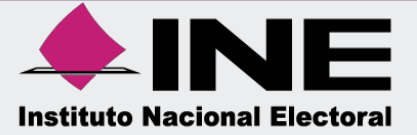

# Sistema Integral de Fiscalización (SIF)

Guía de Consulta del Reporte de Identificación del Financiamiento Registrado Apoyo Ciudadano y/o Precampaña

Unidad Técnica de Fiscalización

## Índice

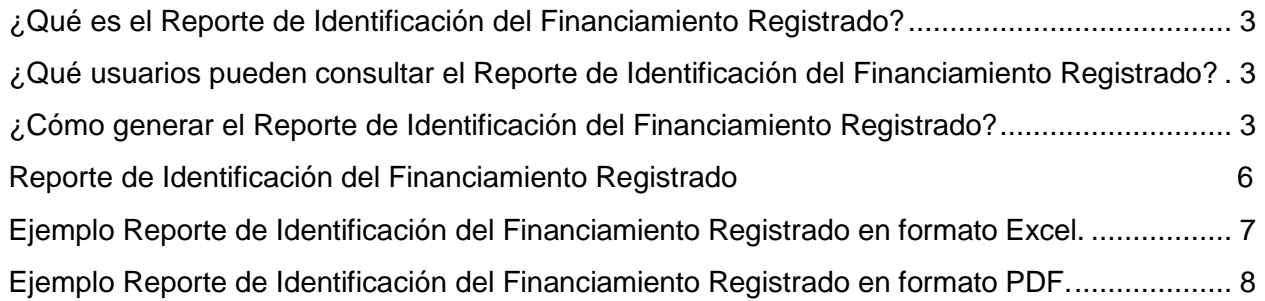

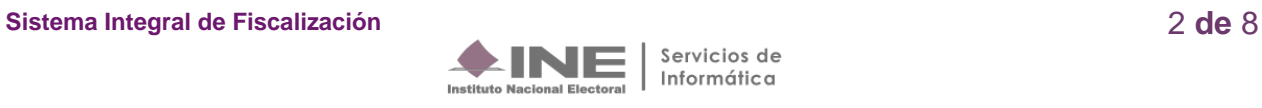

#### <span id="page-2-0"></span>**¿Qué es el Reporte de Identificación del Financiamiento Registrado?**

Es un reporte contable que muestra la integración del financiamiento que fue registrado en las pólizas de la contabilidad, al momento de utilizar las cuentas contables de Caja y Bancos, de conformidad con el origen de recurso (Público o Privado), cuando éste es recibido o es utilizado.

#### <span id="page-2-1"></span>**¿Qué usuarios pueden consultar el Reporte de Identificación del Financiamiento Registrado?**

Los usuarios permitidos para realizar consultas al Reporte de Identificación del Financiamiento Registrado son:

- **1.** Responsable de Finanzas
- **2.** Administrador Sujeto Obligado
- **3.** Precandidato
- **4.** Capturista
- **5.** Aspirante

#### <span id="page-2-2"></span>**¿Cómo generar el Reporte de Identificación del Financiamiento Registrado?**

Al ingresar al Sistema de Integral de Fiscalización, se deberá seleccionar el proceso por el cual se requiera consultar el Reporte de Identificación del Financiamiento Registrado, puede generarse tanto en formato Excel como PDF:

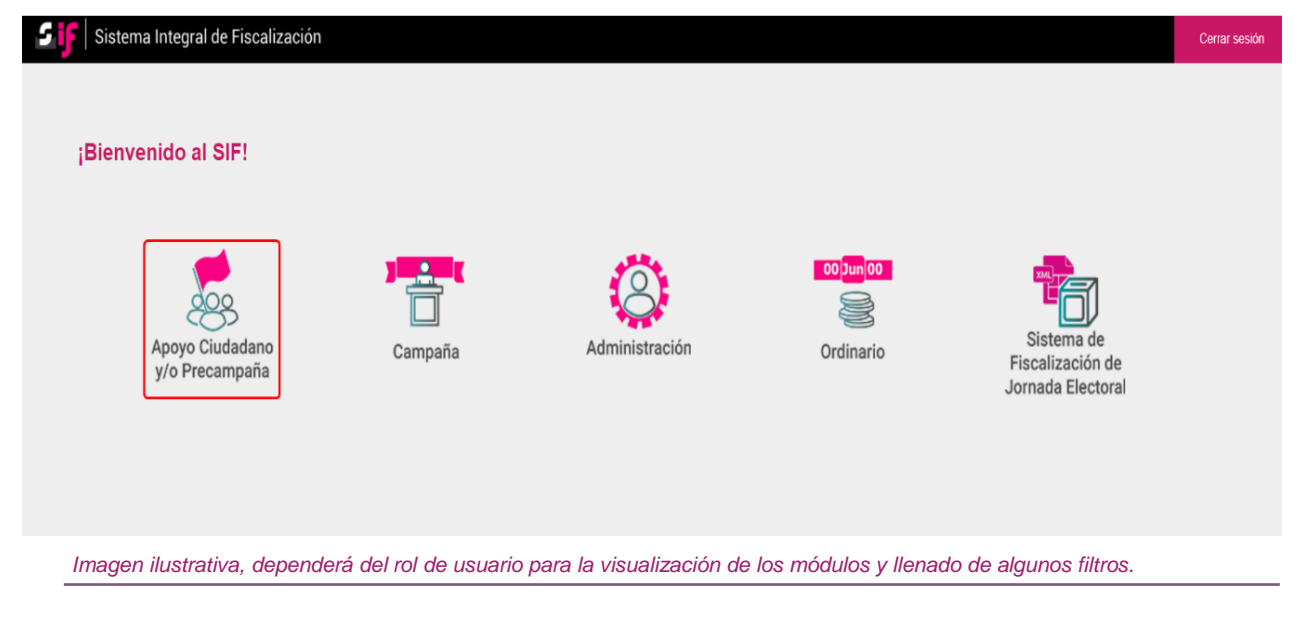

 **Ingresa** al proceso de Apoyo Ciudadano y/o Precampaña.

**Sistema Integral de Fiscalización** 3 **de** 8

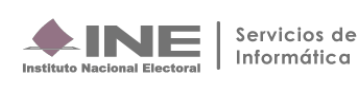

Elige el **Tipo de elección** y el **Año del proceso electoral**, y posteriormente presiona el botón **Seleccionar.**

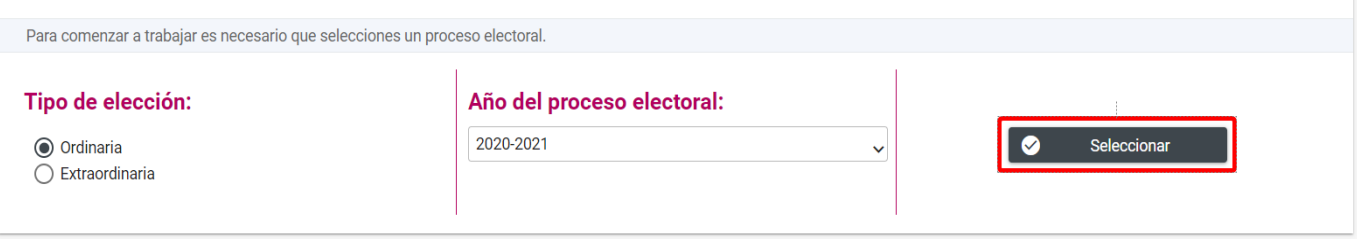

Una vez seleccionado este botón, identifica la **contabilidad para trabajar y/o consultar** por medio de los filtros de búsqueda como se muestra a continuación:

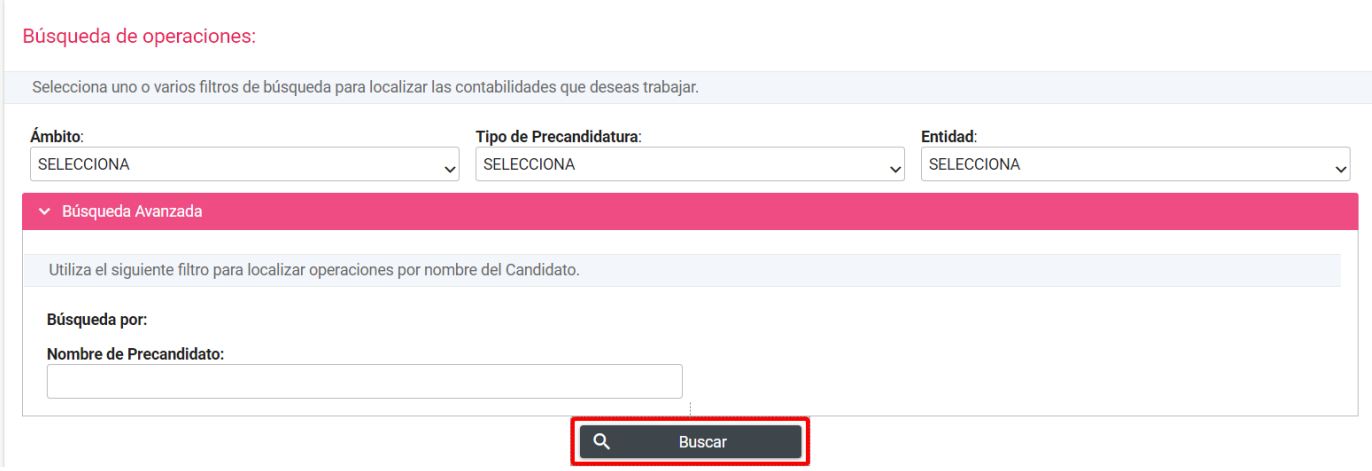

*Imagen ilustrativa, dependerá del rol de usuario para la visualización de los módulos y llenado de algunos filtros.*

Al identificar la contabilidad, presiona el ícono **"Trabajar"** para ingresar.

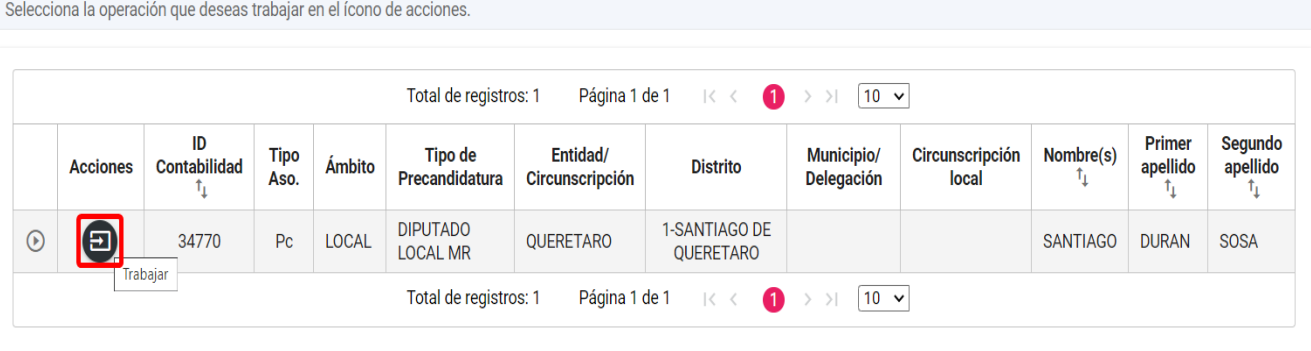

**Sistema Integral de Fiscalización** 4 **de** 8

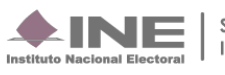

Una vez seleccionado el proceso y contabilidad a trabajar, en la parte izquierda de la pantalla da clic en el menú de **Reportes Contables,** posteriormente en el submenú**: Reporte de Identificación del Financiamiento Registrado.**

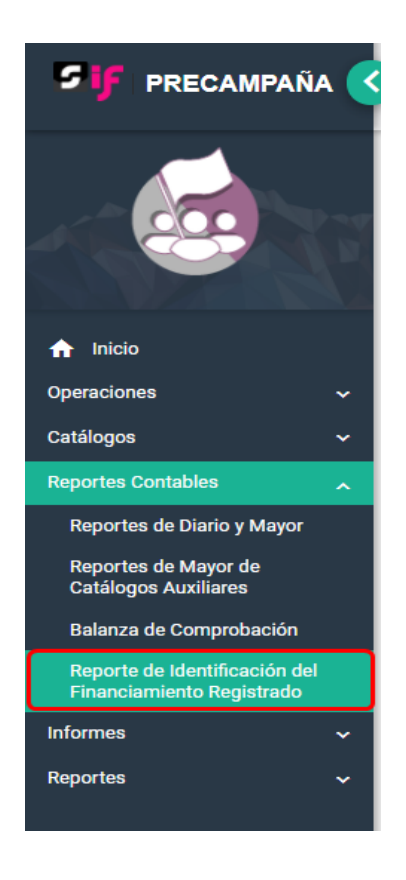

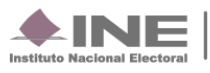

### <span id="page-5-0"></span>**Reporte de Identificación del Financiamiento Registrado**

 **Elige** los datos que se solicitan para obtener el reporte:

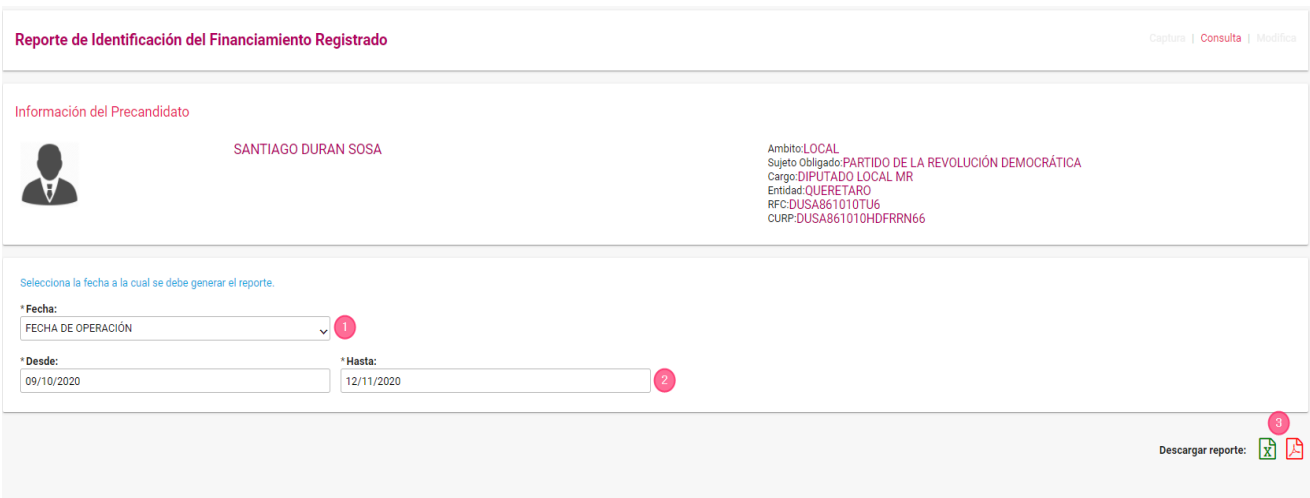

- **1.** Selecciona la opción **Fecha de operación**.
- **1.** Selecciona el rango de periodicidad a través de los campos.
- **2.** Elige el formato de descarga **Excel** o **PDF** y presiónalo para descargar.

**Nota**: El contenido del reporte está basado en los movimientos efectuados en las cuentas contables de Caja y/o Bancos.

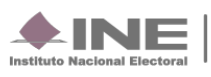

### <span id="page-6-0"></span>**Ejemplo Reporte de Identificación del Financiamiento Registrado en formato Excel.**

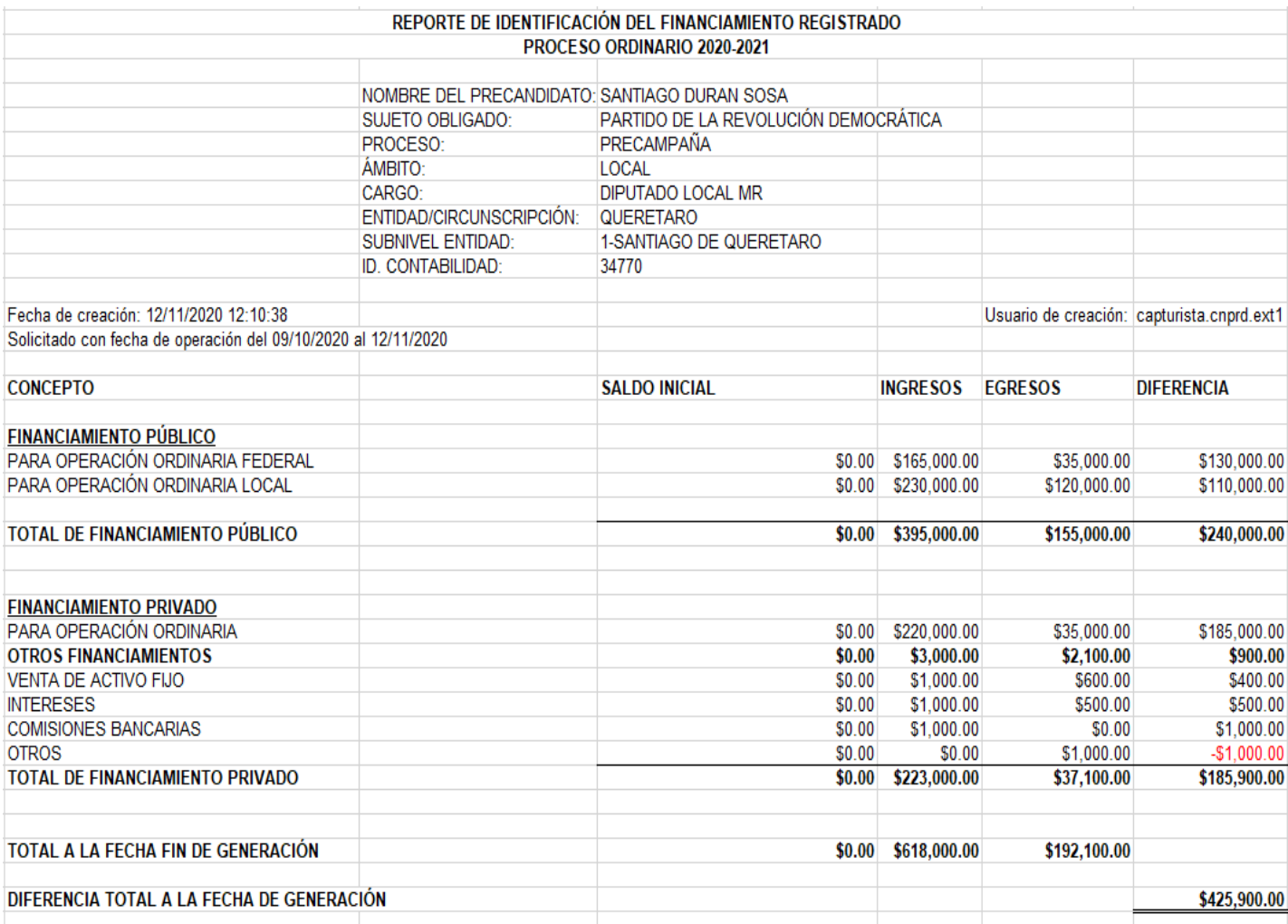

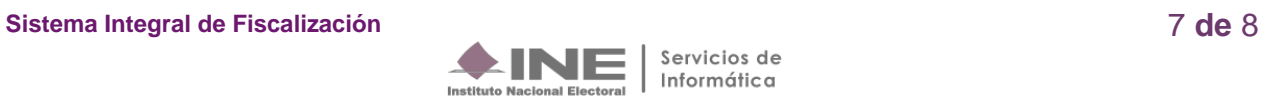

#### <span id="page-7-0"></span>**Ejemplo Reporte de Identificación del Financiamiento Registrado en formato PDF.**

#### REPORTE DE IDENTIFICACIÓN DEL FINANCIAMIENTO

PROCESO ORDINARIO 2020-2021

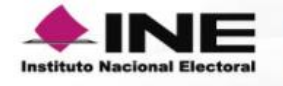

Fecha de creación:

12/11/2020 12:10

 $d = 0011012020$ 

NOMBRE DEL PRECANDIDATO: SUJETO OBLIGADO: PROCESO: ÁMBITO: CARGO: ENTIDAD/CIRCUNSCRIPCIÓN: SUBNIVEL ENTIDAD: ID. CONTABILIDAD:

SANTIAGO DURAN SOSA PARTIDO DE LA REVOLUCIÓN DEMOCRÁT PRECAMPAÑA LOCAL DIPUTADO LOCAL MR QUERETARO 1-SANTIAGO DE QUERETARO 34770

Usuario de creación: capturista.cnprd.ext1

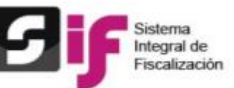

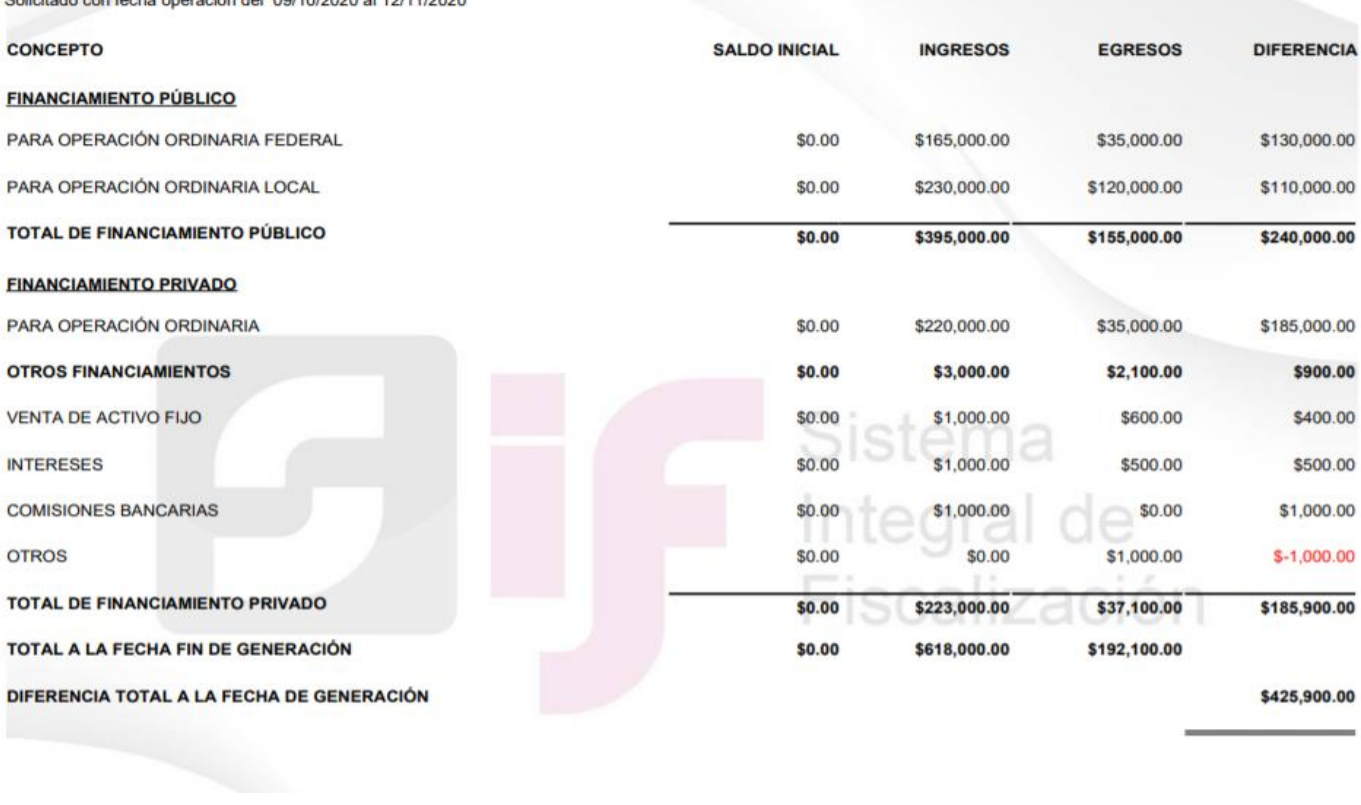

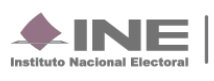